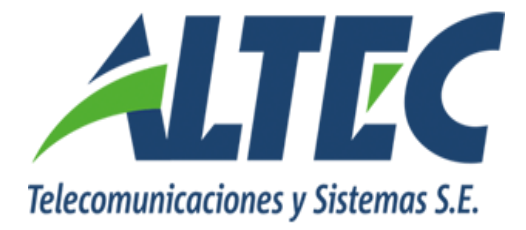

## **Módulo Gestión de Fondos Fijos**

## **PRESCRIBIR UN CHEQUE CON UNA TRANSFERENCIA**

**Instructivo**

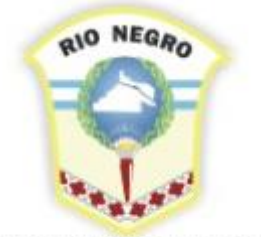

**MINISTERIO DE HACIENDA, OBRAS Y SERVICIOS PÚBLICOS** 

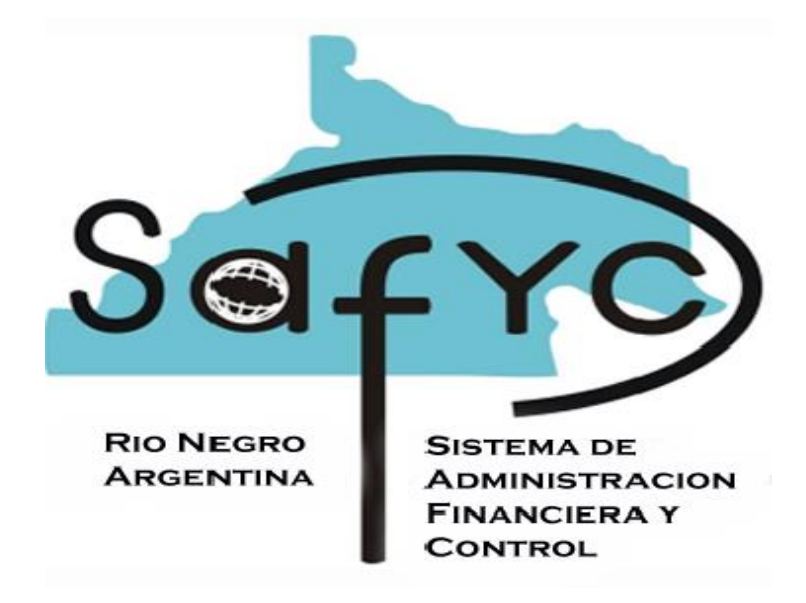

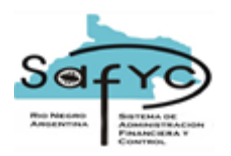

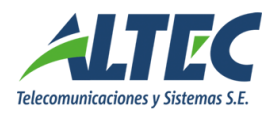

## **Introducción**

Actualmente, el sistema permite solamente prescribir un cheque por otro cheque sin considerar otras opciones como medio de pago que son factibles de realizar en el formulario de egresos.

## **Objetivo**

Incorporar en el formulario Prescripción de Cheques la opción prescribir un cheque por una transferencia de cuentas.

Funcionalidades

Para realizar la nueva funcionalidad se realizaron las siguientes modificaciones:

- Se agrega el dato Tipo de Pago después del dato Proveedor mostrando los valores T (Transferencia de Fondos) y C (Cheque).
- Se agrega el dato  $N^{\circ}$  TT, que muestra las transferencias de cuentas confirmadas y no anuladas de la misma entidad y cuenta banco emisora que el cheque prescripto.

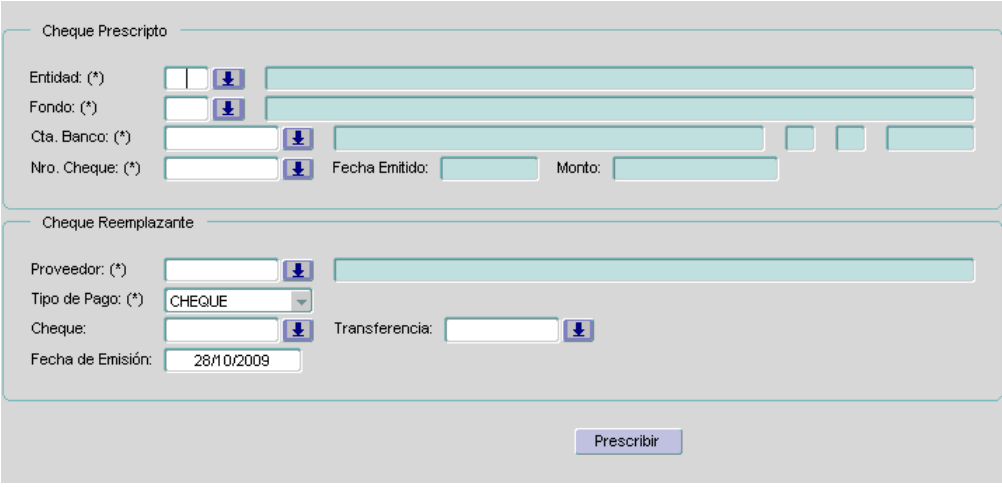

El usuario debe completar los siguientes datos:

- Entidad: Debe seleccionar la entidad del usuario.
- Fondo: Debe seleccionar el fondo.
- Cuenta Banco: Debe seleccionar la cuenta banco.

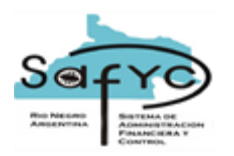

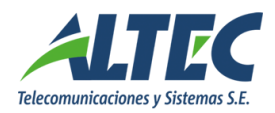

- Nro Cheque: Debe seleccionar el cheque a prescribir. El sistema automáticamente muestra la fecha de emisión y el monto.
- Proveedor: Debe seleccionar el beneficiario del cheque reemplazante.
- Tipo de Pago: Cheque o transferencia. Medio con el cual se reemplaza el cheque prescripto.
- Cheque: Se selecciona el número de cheque si el medio de pago seleccionado es tipo Cheque.
- Transferencia: Se selecciona la transferencia ingresada en Movimientos de Cuentas si el medio de pago seleccionado es tipo Transferencia. El sistema controla que el monto de la transferencia sea igual al monto del cheque prescripto.
- Fecha de Emisión: Se debe completar la fecha de emisión del nuevo egreso, sin diferenciar si el medio de pago es transferencia o cheque.
- El usuario ejecuta la acción **Prescribir** y el sistema genera un egreso y un ingreso detallando en la descripción el Número de transferencia. Además en egresos se agrega el dato Nro Movimiento, que muestra el número de transferencia que genera el egreso.

Se mantienen las mismas funcionalidades y controles actuales.